## D4COST **™**

8602 N. 40th Street, Tampa, FL 33604 • Phone: (813) 989-9300 • (800) 533-5680 • FAX: (813) 980-3982 • www.d4cost.com • www.d4cost.net

# **D4COST Power User Tip #16**

### **Using a project division breakdown to distribute lump sum entries (working a project backwards).**

Dear D4COST User:

From time to time you may be faced with the task of reducing the cost of a project (client request, value engineering reports, etc.). D4COST can help you work a project "backward" and generate a new division breakdown at your reduced cost.

The hardest part of the procedure is finding a similar project to use as your model. Find a project that best fits you needs. Copy the project to a new template and re-target the project to your time and location, adjust the square footage. Rebase the project before going any further.

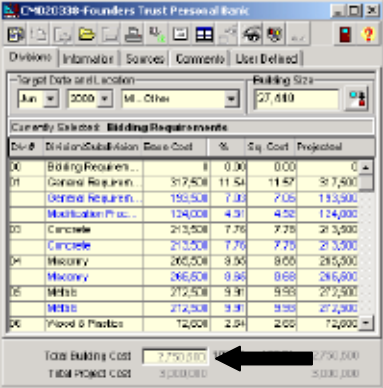

Located at the bottom of the project is a text box containing the projected cost. Highlight the cost in the text box, enter your lump sum and instantly your building cost distributes the new dollar amount across the previously used divisions. It's that simple.

*Special Note: Once the project has been created from a model you can re-enter new costs as often as you need. The only time you need to rebase the project is after you change the time and location.*

#### **Trouble Shooting Tip From Our Support Department**

#### **Key Violation ERROR:**

The most common cause of Key Violation Errors is the use of symbols (placing a comma or decimal where the program places it for you). Errors can occur anywhere and at random times when symbols have been used in the Case Number of a project you are working in.

When creating a new case study it is important that you use only **numbers** and **letters** when creating the case study number. Do not use symbols in your naming convention such as  $\frac{1}{2}$  / - [ ]  $\{ \}$  ( )  $\varnothing$ .,  $\therefore$  Case Study Numbers are limited to 10 characters. D4COST will only accept the first 10 characters.

The case number assigned to a project drives all the information captured to perform the functions of the software. Key Violations can occur during any function when case numbers with symbols have been used.

Don't be fooled if you are using symbols in your case numbering convention and have not experienced problems yet. When Key Violations begin to occur, and they will, it is likely it will corrupt your database.

Check the Case Number assigned to your projects. If you have used any symbols in the case number it is recommended that you copy the project and rename with a new case number. Delete the old project after a copy has been made.

File this tip in your D4COST User Manual. If you have a User Tip you would like to pass on to fellow users, or if you haven't received your prior Power User Tips, contact me at 800-533-5680 or david@d4cost.com. I will be happy to fax or email the past Power User Tips for your manual. The Power User Tips are also located online at www.d4cost.com on the Technical Support page.

Technical support is free for current 7.0 D4COST users. A \$39.95 charge per incident applies to D4COST Versions 3.0 to 6.0. All other versions of D4COST support charges will be determined at time of request. Design4/COST™ versions 5.2 and lower are no longer supported. Please call our technical support line 813-989-9300 Monday through Friday 8:00 AM EST to 8:00 PM EST.

#### **JUNE 2004 SPECIAL:** Unit Cost Databases for only \$99.95!

Take this opportunity to add as many Unit Cost Databases as you need for only \$99.95 each. This offer is good until July 16, 2004. Call us today at 800-533-5680 or fax the enclosed order form to take advantage of this special!

Cordially, DACOST. Softwa

David Castelli President